## **Administrasjon av medlemmer i Si fra-nettverket (kun for administratorer)**

## **Hvordan gi tilgang til nye medlemmer og fjerne medlemmer som ikke lenger skal ha tilgang?**

- 1. Start en nettleser og gå til [https://brukerinfo.uio.no](https://brukerinfo.uio.no/)
- 2. Logg inn med brukernavn og passord ved UiO
- 3. Gå til fanen Groups

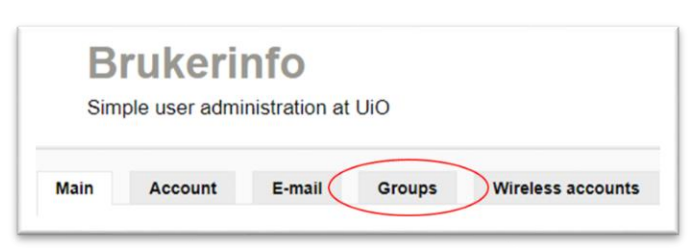

4. Velg medlemsgruppen du ønsker å administrere:

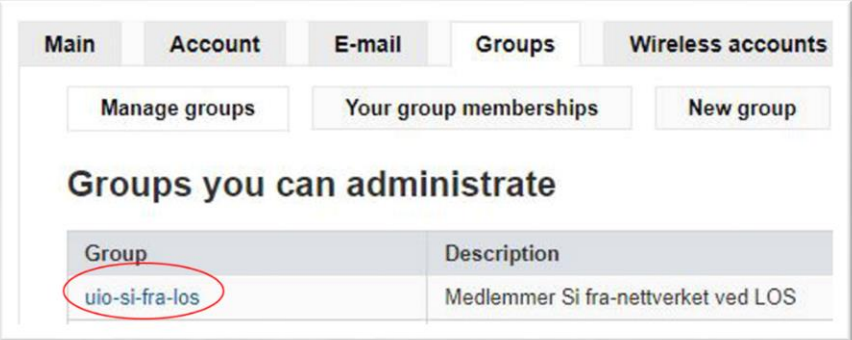

- 5. Medlemmer legges til eller fjernes under overskriften Membership management
- 6. For å legge til ett nytt medlem:
	- a. Skriv inn brukernavnet i feltet New account(s)
	- b. Klikk på Add members
- 7. For å fjerne ett medlem:
	- a. Kryss av hvilket medlem du ønsker å fjerne
	- b. Klikk på Remove members

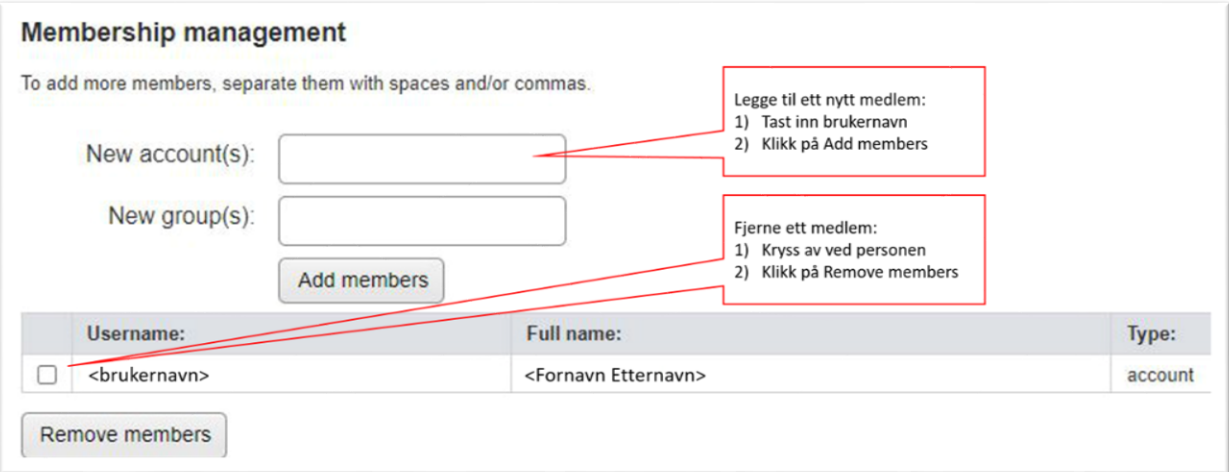